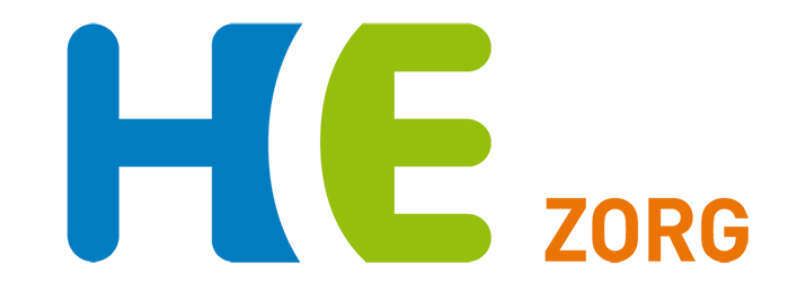

## **Handleiding Portavita GLI aanmelden patiënt**

**Versie 1.0 Helpdesk Huisartsen Eemland Juli 2019 0900-5552288**

## **Aanmelden GLI-patiënt**

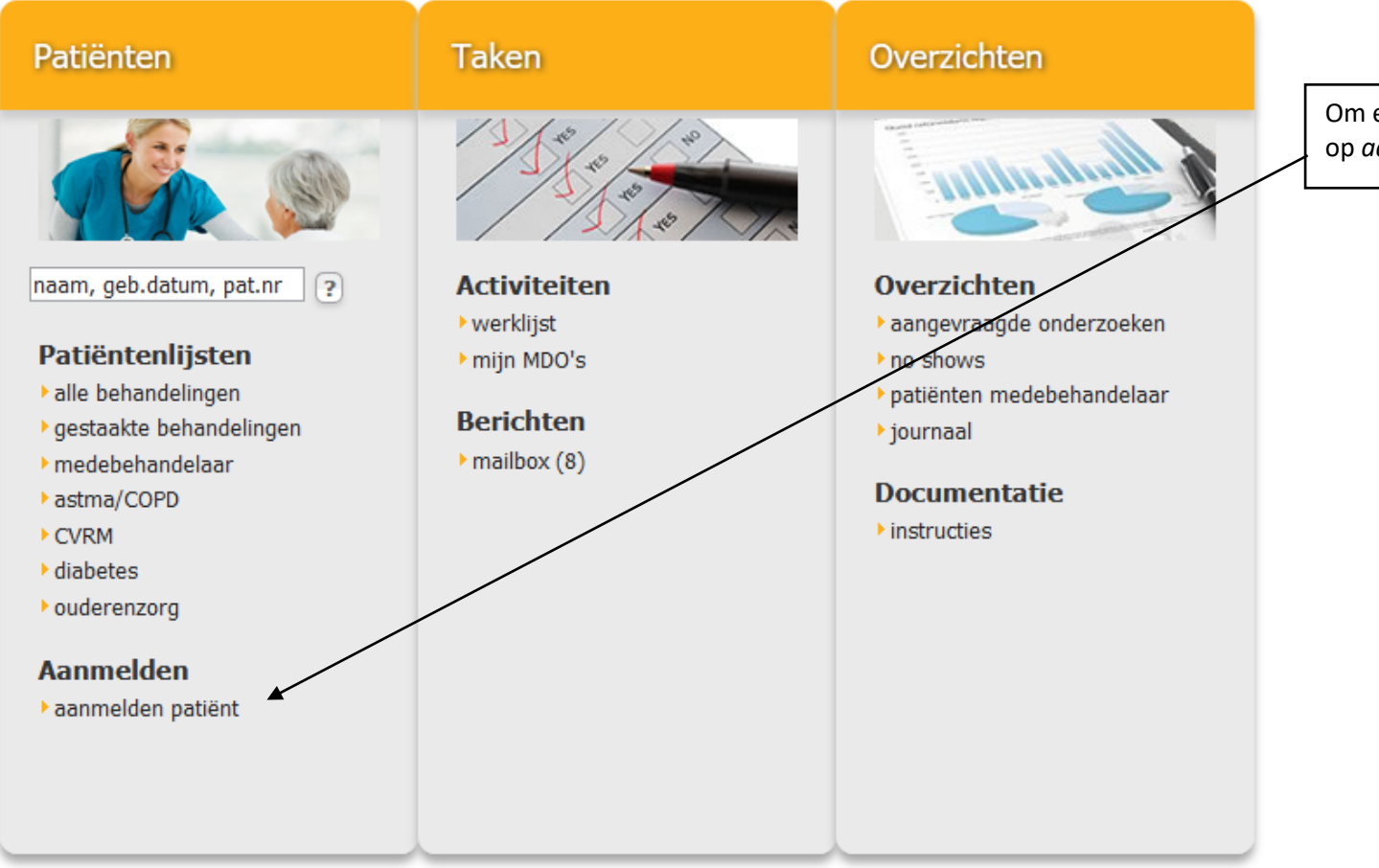

Om een nieuwe patiënt in te voeren, klik op *aanmelden patiënt.*

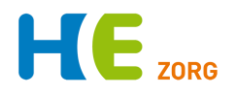

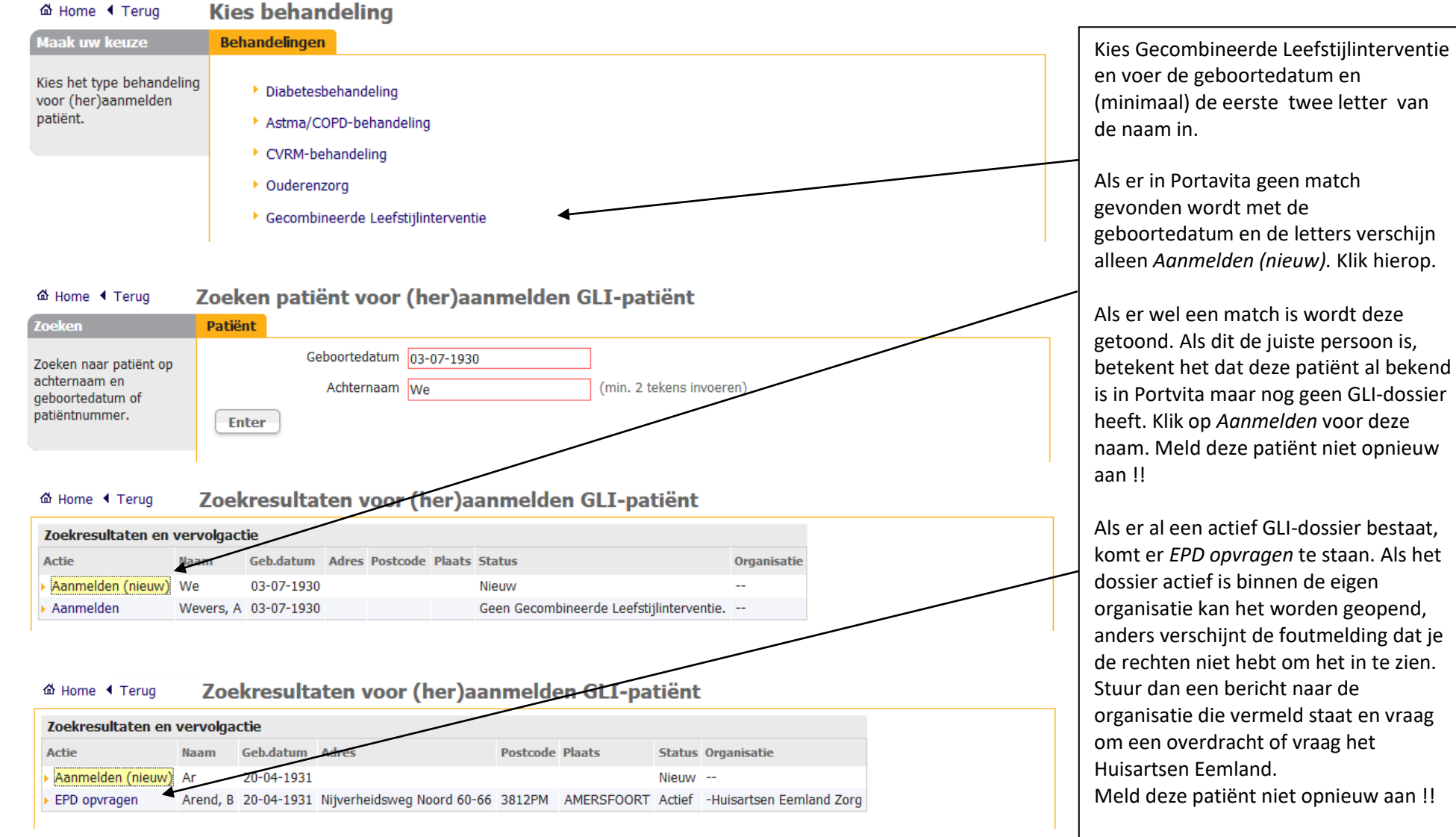

Kies de vervolgactie gevolgd door *Enter*  en de gegevens zijn opgeslagen.

 $\frac{1}{2}$ 

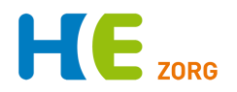

## **Gegevens invoeren**

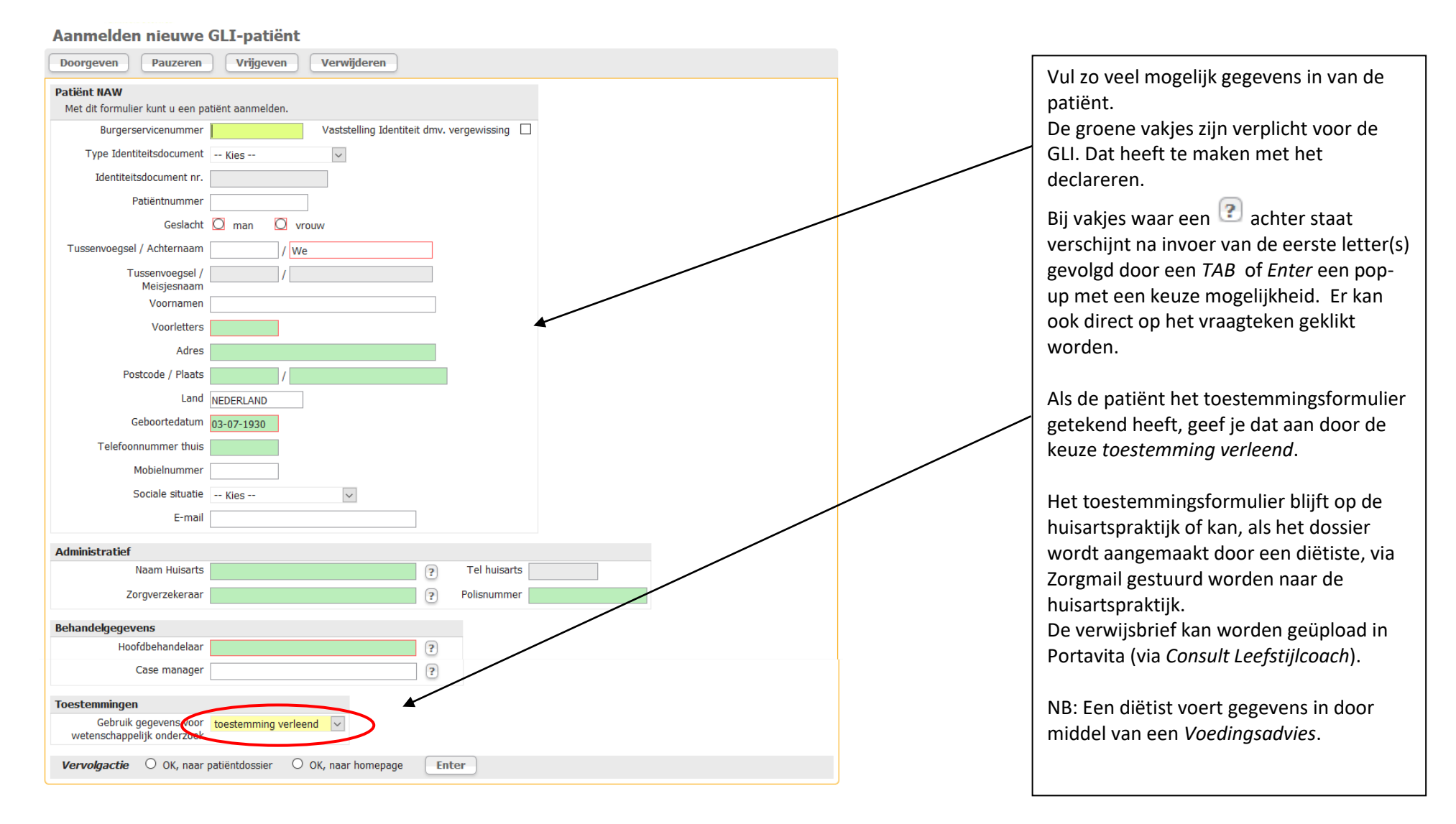

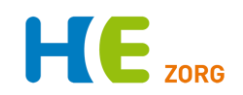

## Aanmelden nieuwe GLI-patiënt

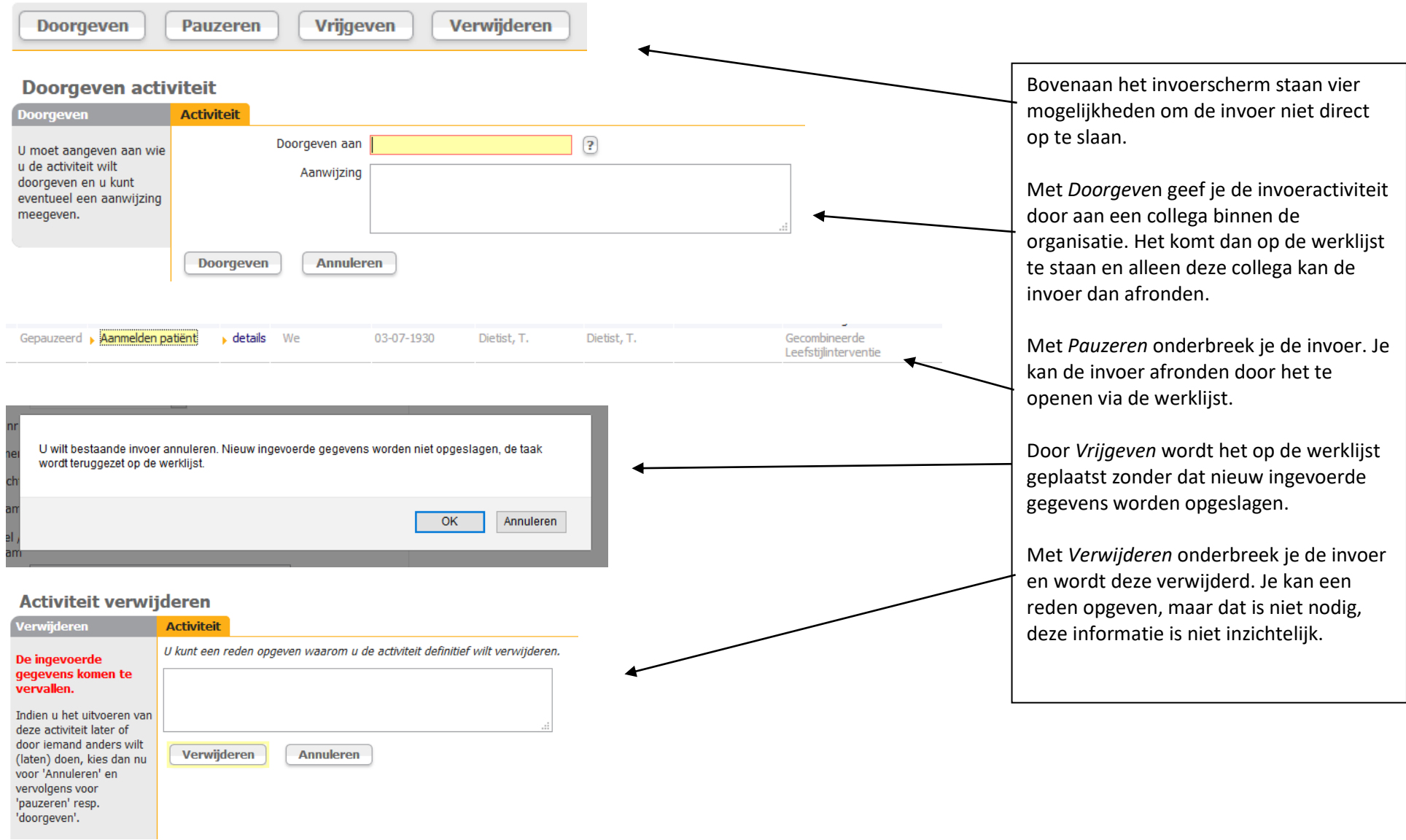

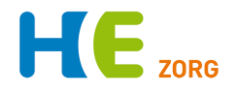

Kom je er na het lezen niet uit dan zijn er nog wat mogelijkheden:

- 1. Bel Huisartsen Eemland, de helpdesk is elke werkdag van 8-17 bereikbaar en kan vaak snel antwoord geven: 0900-5552288
- 2. Op de websit[e www.huisartseneemland.nl](http://www.huisartseneemland.nl/) > *Zorgverleners* staan diverse handleidingen en overige informatie.
- 3. Veel POH's kunnen je vraag beantwoorden